## Die Verwendung des BER NINA® CutWork Tool

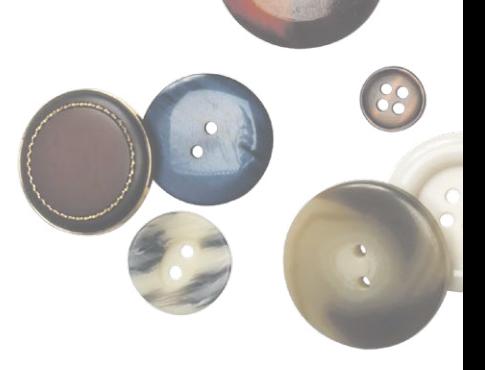

## **MATERIALIEN**

- ̶ OESD AquaMesh wasserlösliches Stickvlies
- ̶ OESD AquaMesh Plus wasserlösliches Stickvlies
- ̶ 101 temporär haftender Klebespray
- ̶ Isacord Polyester Stickfaden
- $-$  BERNINA® CutWork Tool
- Stickfuss #44

## **DEN STOFF VORBEREITEN**

- ̶ Den Stoff 2-3 Mal mit Stärke besprühen (hierbei die Anleitung des Herstellers befolgen).
- ̶ Der zu schneidende Stoff sollte hart sein.
- ̶ Ein Stück AquaMesh Stickvlies in der Grösse des Rahmen mit Klebespray besprühen und auf die Unterseite des Stoffes kleben.
- ̶ Stoff mit Stickvlies einspannen.

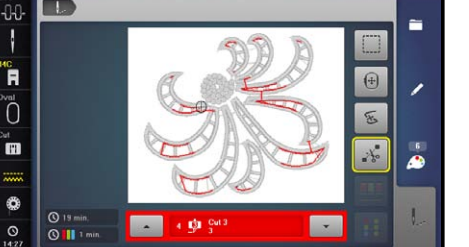

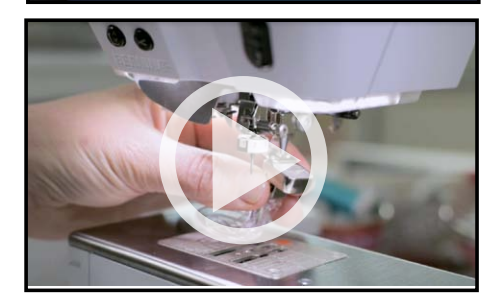

## **STICKEN UND SCHNEIDEN**

- **⦁** Das gewünschte Design an die Stickmaschine schicken.
- **⦁** Die normale Stichplatte durch die CutWork Stichplatte ersetzen.
- **⦁** Rahmen an der Maschine befestigen.
- **⦁** Das Design aussticken bis die Maschine den Befehl «Cut» anzeigt.
- **⦁** Wenn die Maschine zu Schnitt 1, 2, 3 oder 4 aufruft, müssen Sie den Stickfuss #44 und die Sticknadel durch das CutWork Tool ersetzen.
- **⦁** Den Faden aus der Maschine ziehen.
- **⦁** Folgen Sie den «Fadenwechseln» auf dem Display und drehen Sie das Wählrad am CutWork Tool wie gewünscht.
- **⦁** Nachdem die Schnitte beendet sind, den Rahmen von der Maschine entfernen. Keinesfalls den Stoff aus dem Rahmen nehmen.
- **⦁** Sämtliche Schnittstücke vorsichtig entfernen und verbleibende Fäden zurückschneiden.
- **⦁** Auf der Rückseite des Rahmens ein Stück AquaMesh Plus Stickvlies über die Schnittstellen legen, dabei sicherstellen, dass die Bereiche vollständig bedeck sind.
- **⦁** Sobald die Maschine wieder zum Einfädeln aufruft, die Nadel und den Fuss ersetzen, die Maschine einfädeln und normal weitersticken.
- **⦁** Diese Schritte nach Bedarf wiederholen, bis das Design beendet ist.
- **⦁** Den Rahmen von der Maschine entfernen und Stoff und Stickvlies aus dem Rahmen nehmen.
- **⦁** Überstehendes Stickvlies wegschneiden.
- **⦁** Befolgen Sie die Instruktionen auf der Packung des Stickvlieses, um das verbleibende Stickvlies zu entfernen.

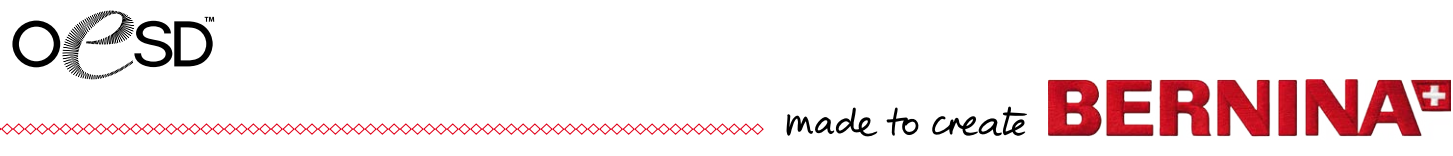